# マイコンモジュールを用いた IoT 及び AI 活用に関する学生実験教材の開発

# Development of Student Experimental Teaching Materials on the Use of IoT and AI Using Microcontroller Modules.

貞方 敦雄 <sup>1</sup>

## 概要:

だれでもが IoT や AI を活用したものづくりを楽しめる時代が到来している。その背景には、 オープンソースソフトウェアやオープンソースハードウェアが普及したこと、電子工作や ものづくりに関するコミュニティが大きく成長し、有益な情報がシェアされたことが要因では ないかと考えている。過去 18 年程度で、この様な変化が世の中では起きている。理工学部 電気工学科の情報通信工学実験 I では、マイコンを用いた電子工作を組み込んだ PBL 教育を 展開している。8 ビットの PIC マイコンを用いたマイコンや電子回路の基礎を学べるように 独自の PIC マイコン実験ボードを開発している。さらに、M5Stack などのマイコンモジュール を用いた IoT や AI 技術を取り入れた実験教材の開発に取り組んでいる。本研究開発報告では、 情報通信工学実験 I の取り組み及び実験教材の開発を紹介する。

### Abstract:

The era has arrived where anyone can enjoy manufacturing using IoT and AI. We believe that this is due to the spread of open source software and hardware, the significant growth of communities related to electronics and manufacturing, and the sharing of useful information. Over the past 18 years or so, such changes have occurred in the world. Information and Communication Engineering Experiment I in the Department of Electrical Engineering, Faculty of Science and Technology, is developing PBL education that incorporates electronic work using microcomputers. We are developing a unique PIC microcontroller experiment board so that the fundamentals of microcontrollers and electronic circuits can be learnt using 8-bit PIC microcontrollers. Furthermore, we are working on developing experimental teaching materials that incorporate IoT and AI technology using microcontroller modules such as M5Stack. This research and development report introduces the efforts of Information and Communication Engineering Experiment I and the development of experimental teaching materials.

# キーワード:マイコン, 学生実験, 学生実験教材, IoT, AI

Keywords: Microcontroller, Student experiments, Student experimental teaching materials, IoT, AI

<sup>1</sup>理工学部電気工学科 講師

1 はじめに

 マイコン (Arduino、PIC、M5Stack、ESP32、STM32 など ) やシングルコンピュータボード (Raspberry Pi や Jetson Nano など ) を用いた電子工作ブームが起きている。お蔭で書店の 電気電子や情報関係のコーナーに、ビギナー向けの電子工作やマイコン関連の書籍が多数陳 列されている。例えば、手軽に温度や湿度を測定するセンサーをマイコンに繋げて定期的に 測定値を LCD モニターに表示、インターネットを介して X(旧 Twitter) や LINE に投稿する などの IoT 機器の作製にチャレンジできる内容が掲載されている。そのため、やってみようと 思う障壁が低下し、多くの電子工作愛好家が生まれてきていると感じている。一方で、本や ネット記事に掲載されている内容を応用して新たな創作物を考えるのは困難である。理由は 大きく分けて二つあると考えている。一つ目は、ハードウェアとソフトウェアのブラックボッ クス化である。二つ目は、大学で体系的に学ぶアナログ回路やデジタル回路、プログラミング などの基本を理解できていないからである。

 ハードウェアのブラックボックス化とは、昔の家電製品等はカバーを開けてみると、簡単な 作りの電子基板上に抵抗やコンデンサ、トランジスタ、IC などを目にすることができた。また、 やる気さえあれば回路図を描き起こすことが可能で、どの様になっているのか興味本位に分解 して遊んでいた。しかし、現在のスマートフォンを開けても高密度に集積されたチップ部品や 何やらよくわからない大きな LSI が表面実装されている。さらに、電子基板も多層化されて いるため回路図を簡単には描くことはできない。

 ソフトウェアのブラックボックス化とは、最近、センサーなどを購入すると、マニュアルに 何々のライブラリーを使ってくださいと書かれていることが多くなった。開発者の立場から すると細かな仕様をドキュメントから読み解く必要が無くなり生産性が高くなる。しかし、 初学者からすると、中身はよくわからないけど、このコードを書けば使えるで終わってしま うと、ライブラリーが無いと何もできない技術者になる。そもそも技術者に成れるかが疑問 だが。しかしながら、ソフトウェアのブラックボックス化は、当然の進化であり、IoT や AI を 使って何かするには避けては通れないのも理解している。ここに、現代の IoT や AI 技術の 発展と大学での教育内容にギャップがあると感じている。その解決策の一つとして、九州産 業大学では令和 4 年度より AI・データサイエンス副専攻がスタートしたと考えている。本専 攻では、所属学科の専攻分野を問わず学部学科の枠を超えて、AI・データサイエンス分野の 導入から応用レベルまで体系的に学ぶとされている。この様な取り組みがギャップを埋める きっかけになると考えている。

 理工学部電気工学科の 3 年次生 ( 通信システムコース ) の学生実験である情報通信工学 実験 I では、これまでに、PIC マイコンや M5Stack の様々なマイコンモジュールやセンサー ユニットを用いて、IoT を題材にした実験テーマを考案し、学生と楽しみながら教えてきた <sup>[1]</sup>。 学生実験の教材として PIC マイコン実験ボードの開発に取り組んだ。これまでに多くの学生が PIC マイコン実験ボードで基礎的なマイコンの動きや使い方、C 言語によるプログラミングを 学んでいる。実験ボードの詳細については次章で説明する。加えて、もう少し楽しい実験を 行いたいと思い M5Stack 社のマイコンモジュールである M5Core2 などを用いた実験テーマを 導入している。理由は、8 ビット PIC マイコンはマイコンのハードウェアとソフトウェアの 連携や動き、システムを把握することはさほど大変ではない点で、初学者がマイコンや組込み システムを学ぶには良いと考えている。一方で、PIC マイコンは、IoT で欠かすことのでき ない通信機能や処理能力が力不足であった。確かに、有線 LAN でネットワークに接続できる モジュールや Zigbee、Bluetooth、Wi-Fi などの無線通信をシリアル通信ライクに使用できる モジュールが販売されている。それらを用いるとネットワーク越しのカラクリを作ることは できるがシステム構成がスマートではない。この辺は Arduino も同じようなものである ( 中 には Wi-Fi モジュールをボード上に取り付けられているのもあるが )。そこで、M5Core2 と いうマイコンモジュールに着目した。この M5Core2 はコンパクトな筐体でありながらプロダ クト開発に必要な要素がすべて詰め込まれている。例えば、モニターや内蔵バッテリー、micro SD カードが使え、角速度と加速度の IMU センサーが内蔵されている。さらに、Bluetooth と Wi-Fi 用の 2.4GHz のアンテナが内蔵されているため気楽に無線通信ができる。また、開発 環境はいくつかあるが、Arduino IDE が使えることが大きなアドバンテージである。そして、 M5Stack には、有志のコミュニティが多く形成されており情報やライブラリーが多く手に入る のも理由の一つである。M5Stack のマイコンモジュールを用いてどの様な学生実験を行って いるのかは後ほど紹介する。

 本研究開発報告では、情報通信工学実験 I の取り組み及び M5Stack などのマイコンモ ジュールを用いた IoT や AI 技術を取り入れた実験教材の開発を紹介する。

#### 2 PIC マイコン実験ボードの開発と実験教材への応用

#### 2.1 PIC マイコン実験ボードの概要

 図 1 に情報通信工学実験 I のマイコン実験用に開発した PIC マイコン実験ボードの外観を 示す。本ボードは様々な実験に取り組めるように 8 ビットマイコンである PIC16F18857 を 中心にスイッチや各種センサー等を配置している。また、ボードに搭載されている回路以外 にブレッドボードを用いて回路を作り動作確認を行えるような設計としている。本ボードで どの様なことが実験できるか下記にまとめた。

1. 入出力実験:

 押しボタンスイッチやトグルスイッチ、ロータリースイッチ、ディップスイッチを用いて 特定の入力ピンに対しての入力処理の方法、単色 LED やフルカラー RGB LED を用いた出 力処理の方法について実験が行え、基本的な入出力回路の構成やプログラムとの関係性に

ついて学べる。また、出力処理としては、本ボードには 7 セグメント LED 表示器や LCD、 ブザーが搭載されている。LCD は 1 行 16 文字で 2 行分の情報を表示することができる。

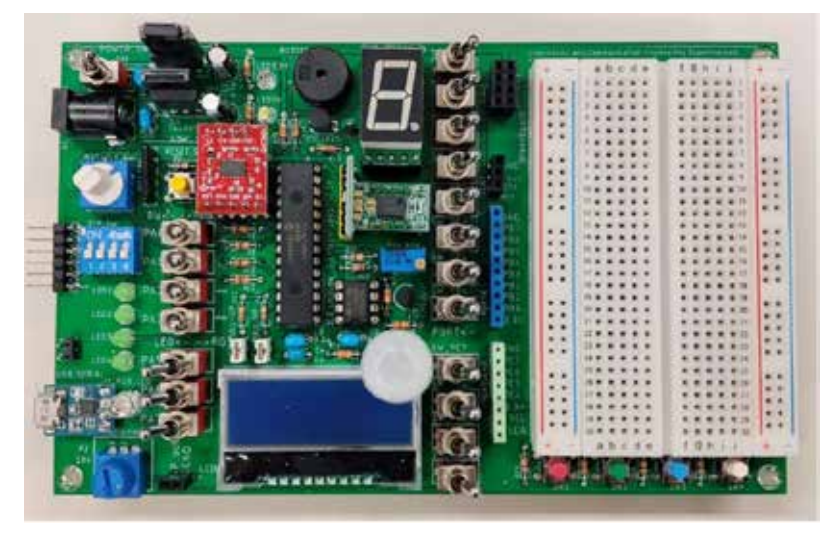

図 1 PIC マイコン実験ボードの外観

2. AD 変換実験:

 半導体温度センサーとオペアンプによる増幅回路を使用してアナログ電圧をマイコンで 処理することが可能なデジタル値として変換する AD 変換処理について、回路構成と PIC マイコンでの AD 変換処理について学ぶことができる。

3. 各種センサーについての実験:

 本ボードには 3 軸加速度センサー、温湿度気圧センサー、人感センサーが搭載されている。 これらのセンサーの動作原理を理解し、取り扱い方を学ぶことができる。

4. リアルタイムクロックを用いた実験 :

IoT 機器では当たり前となった日時や時刻を管理するリアルタイムクロック (RTC) IC を 用いた実験が行える。

5. 各種通信実験

 本ボードでは PIC マイコンと各種センサー IC 間の通信として I2C 通信、PIC マイコンと PC 間の通信としてシリアル通信を採用している。シリアル通信や I2C 通信といった広く普及 している通信規格について勉強し、PIC マイコンでどの様に取り扱うのか学ぶことができる。

PIC マイコン実験ボードの回路図を図 2 に示す。回路図は Eagle という回路図エディタで 作成している。回路図はやや複雑であるが、実験内容 1 から 5 までを実施できる内容となって いる。また、電源回路については AC アダプターから 9V の直流電圧を三端子レギュレータに 入力し 3.3V の直流電圧を生成している。PIC マイコンや各種 IC は電源電圧 3.3V で駆動 させている。一方で、昔から 5V で動作する IC なども多いため汎用性を持たせるために 三端子レギュレータで 5V も準備している。

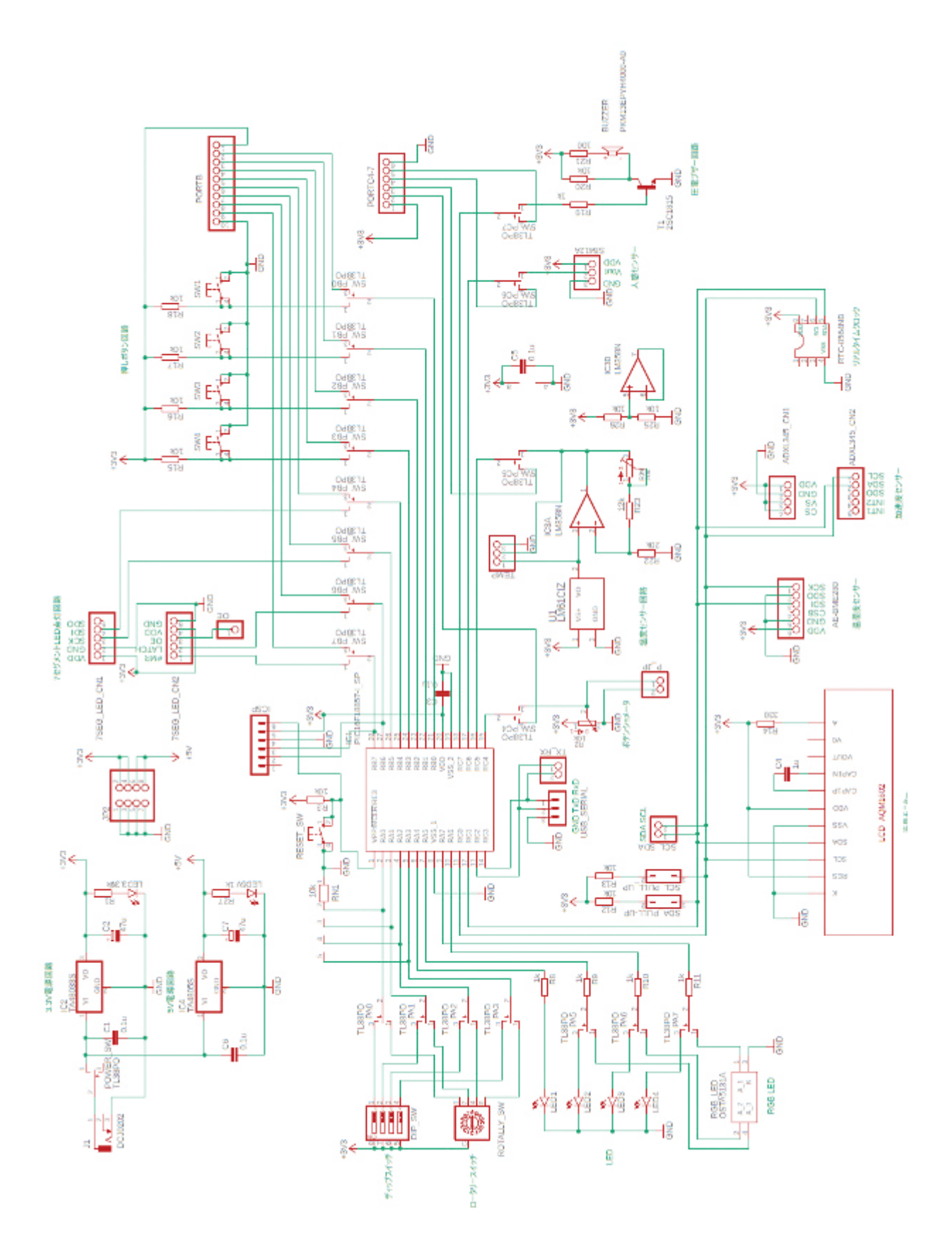

図 2 PIC マイコン実験ボードの回路図

### 2.2 PIC マイコン実験ボードの取扱い

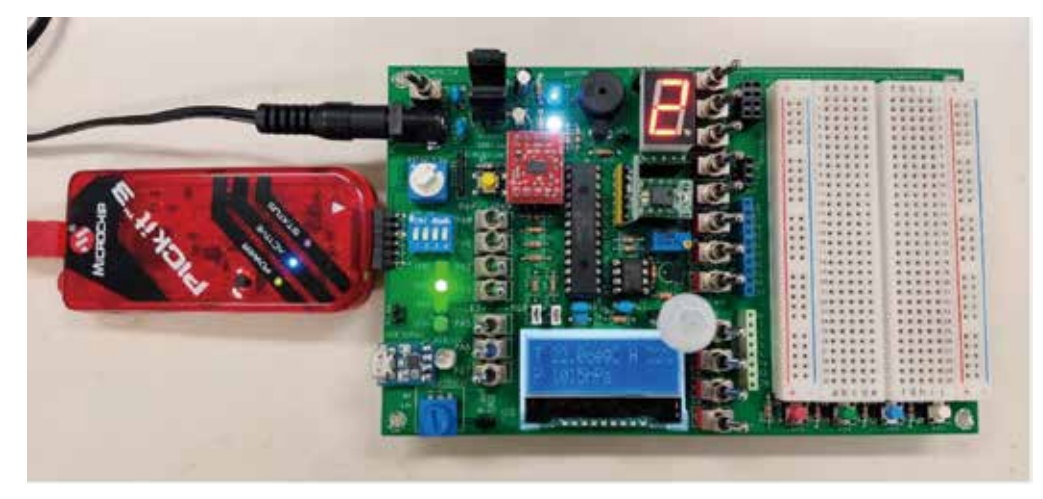

図 3 PIC マイコン実験ボードの動作時の様子

PIC マイコン実験ボードは図 3 に示すように、左上の DC ジャックに AC アダプターの コネクタを接続して電源スイッチを On 側に倒すことでボードの回路に電源が供給される。 PIC マイコンにプログラムを書き込むライター (PICkit3) は左側に図のようにボードと接続する。

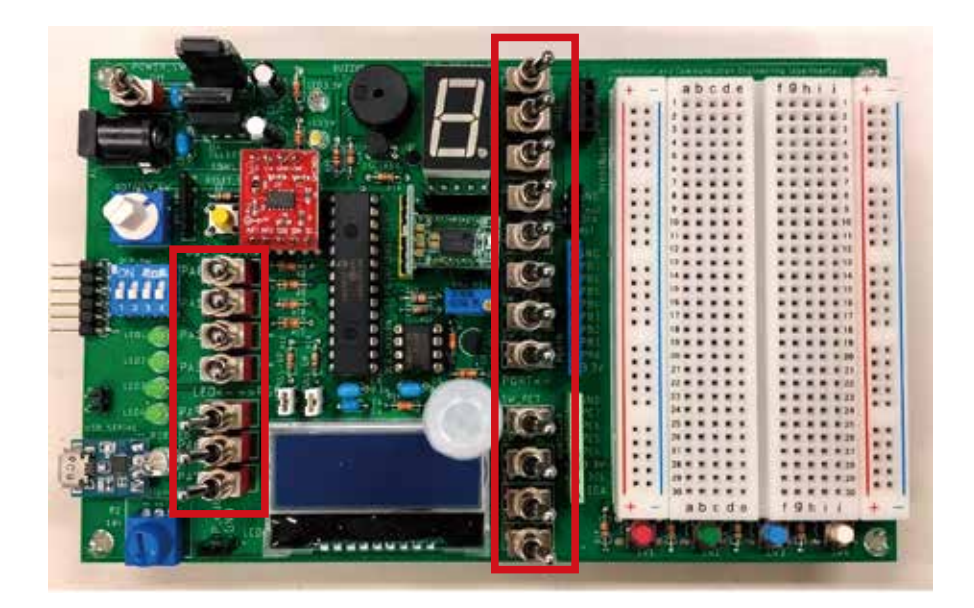

図 4 PIC マイコン実験ボードの切り替えスイッチ

 本ボードは、ブレッドボードを使って外部回路を組み、PIC マイコンと接続して処理する ことができるように設計している。図中の赤枠で囲んだトグルスイッチはボード上の回路と PIC マイコンの特定のピンとの接続状態を決めるスイッチである。正しい向きにしないと希 望通りの動作ができないので注意が必要である。各スイッチの向きと接続先については表 1 と 2 の通りである。

表 1 左側の切り替えスイッチの役割

| 場所      | PIC $\varnothing$ | 役割               |                  |
|---------|-------------------|------------------|------------------|
|         | 接続ピン              | スイッチ左向き          | スイッチ右向き          |
| 上から1番目  | RA0               | ディップスイッチ 1bit 目  | ロータリースイッチ 1bit 目 |
| 上から2番目  | RA1               | ディップスイッチ 2bit 目  | ロータリースイッチ 2bit 目 |
| 上から3番目  | RA2               | ディップスイッチ 3bit 目  | ロータリースイッチ 3bit 目 |
| 上から 4番目 | RA3               | ディップスイッチ 4bit 目  | ロータリースイッチ 4bit 目 |
| 上から5番目  | RA5               | LED <sub>2</sub> | RGB LED 赤        |
| 上から6番目  | RA6               | LED3             | RGB LED 青        |
| 上から7番目  | RA7               | LED4             | RGB LED 緑        |

表 2 右側の切り替えスイッチの役割 表 2 右側の切り替えスイッチの役割 表 2 右側の切り替えスイッチの役割

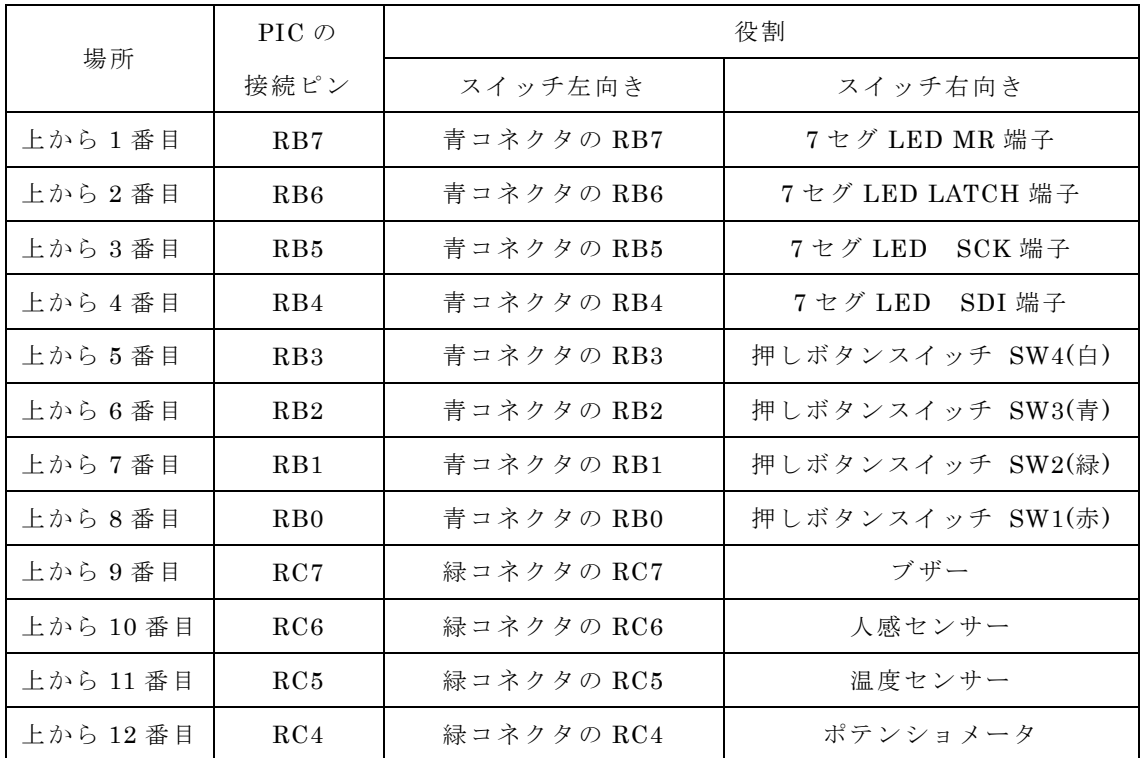

表2の青や緑コネクタを利用する場合はコネクタにワイヤーピンをブレッドボードと接続 して使用する。ブレッドボードへ電源供給が必要な場合は、ブレッドボードの左上側の黒の コネクタから各 5V、3.3V、GND を必要に応じて接続することとしている。

# 2.3 PID 制御による DC モータの回転数制御実験

DC モータの回転数制御に関して PID 制御理論を用いて実験が行える実験教材を開発した。 図 5 に回転数制御実験のフィードバック制御のブロック線図を示す。目標値として 1 秒間 当たりの回転数を入力し、現在の回転数を検出部に使用する磁気式ロータリエンコーダで回転 数に変換し、比較部で偏差を計算する。そして、PID 制御で PWM のデューティ比を操作量とし、 フルブリッジ回路 ( モータドライブ回路 ) に接続した DC モータを駆動する。制御量として 回転運動を磁気式ロータリエンコーダで回転数に変換、比較部で目標値との偏差を計算する。 上記を繰り返すことで目標回転数に収束させる。

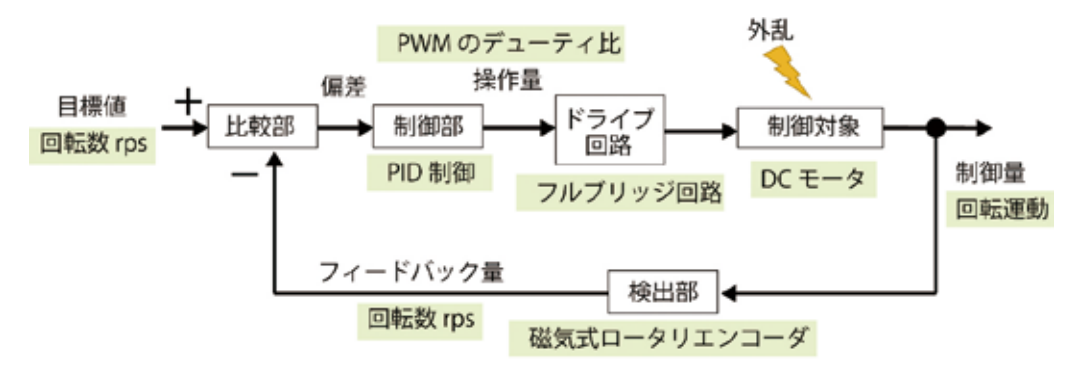

図 5 フィードバック制御のブロック線図

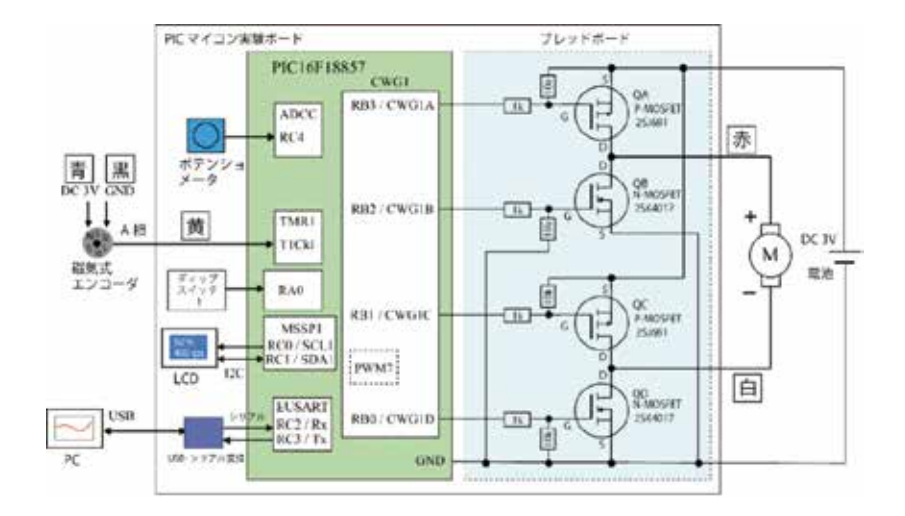

図 6 PID 制御を用いた DC モータの回転数制御実験の接続図

 図 6 に本実験で用いた接続図を示す。回転数については、磁気式ロータリエンコーダの A 相のパルス電圧をタイマ TMR1 モジュールの TICkl ピン (RC7) に入力し、100ms 毎のパルス 数を測定している。測定したパルス数は LCD に表示される。目標回転数と現在の回転数の差を 求め、PWM のデューティ比を計算し、PWM7 モジュールのデューティ比を更新することで フルブリッジ回路の MOSFET に入力される PWM 波形が変化する。ゆえに、モータの回転数を 調整することができる。

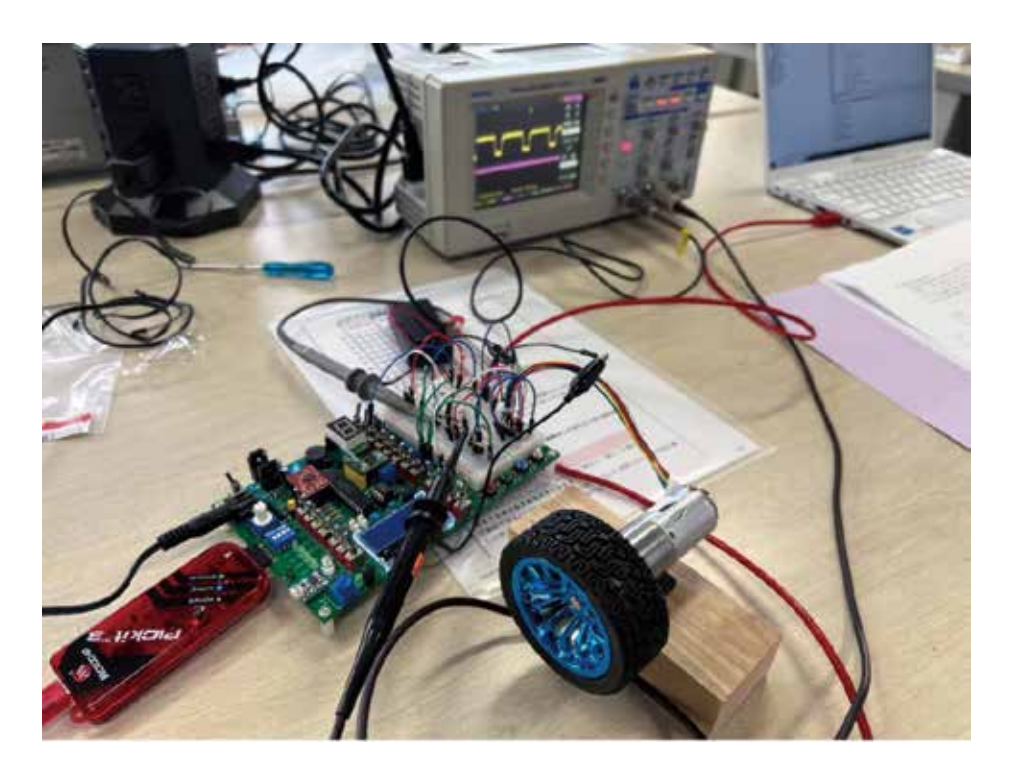

図 7 DC モータ回転数制御実験の様子

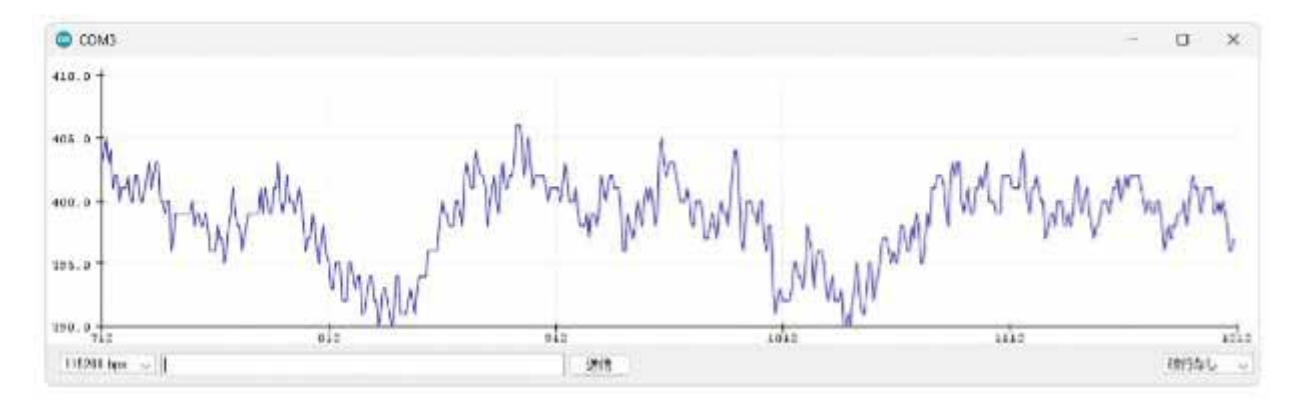

図 8 回転数変化の様子

 図 7 に示す写真は、実際に学生が MOSFET のゲート電圧波形を確認しながら PID 回転数 制御の実験を行っている様子である。さらに、図 8 に示す様に、PIC マイコンから PC に送 信されるパルス数をリアルタイムにグラフで確認しながら実験を進める。そして、安定した 回転数が得られる PID パラメータを探し出す実験を行っている。図 8 に示すグラフの横軸 はデータ数 ( 時間 )、縦軸は回転パルス数である。目標回転パルス数が 400 である。ゆえに、 図 8 の結果は凡そ安定した回転数制御ができていることがわかる。

### 3 情報通信工学実験Ⅰでの PBL プロジェクトの取り組み内容

 報通信工学実験 I では、前半で、PIC マイコンや M5Stack のマイコンモジュールなどを使用 した実験を通じて、マイコンのシステムや周辺回路、センサー、モータ制御、通信技術、ネット ワーク技術、プログラミングなどの基礎力を身につけることを目的としている。また、回路図 やプリント基板作製や製図、3D モデリング、3D プリンタ、レーザー加工機などの使い方を学び、 ものづくりの土台を作る内容も盛り込んでいる。後半では、5 名程度のグループで行う PBL プロ ジェクトを実施している。このプロジェクトでは、日常生活における課題点を調べ、その解決 策を考案する。そして、実際にプロトタイプを作製、発表を行う内容である。電気工学科の実験 科目としては、異色の取組となっているが、他人と共同し、アイデア出しから作品完成までの プロダクト開発の一連の流れを体験できる貴重な時間ではないかと考えている。図 9 に過去に 学生が開発した作品紹介ポスターを示す。この作品は、ラビリンスゲームという迷路盤の中に 玉を置いて、2 軸のノブを手で回し、玉を落とし穴に落とさないようにゴールにたどり着ける かを楽しむゲームである。この様な古典的なゲームに、スマートフォンのアプリから盤を動か して遊ぶというテクノロジーを加えた作品へアレンジした。日常生活をちょっと楽しくしてくれ そうなアイデアを具現化することの楽しさを学生は味わいながら成長していると感じている。

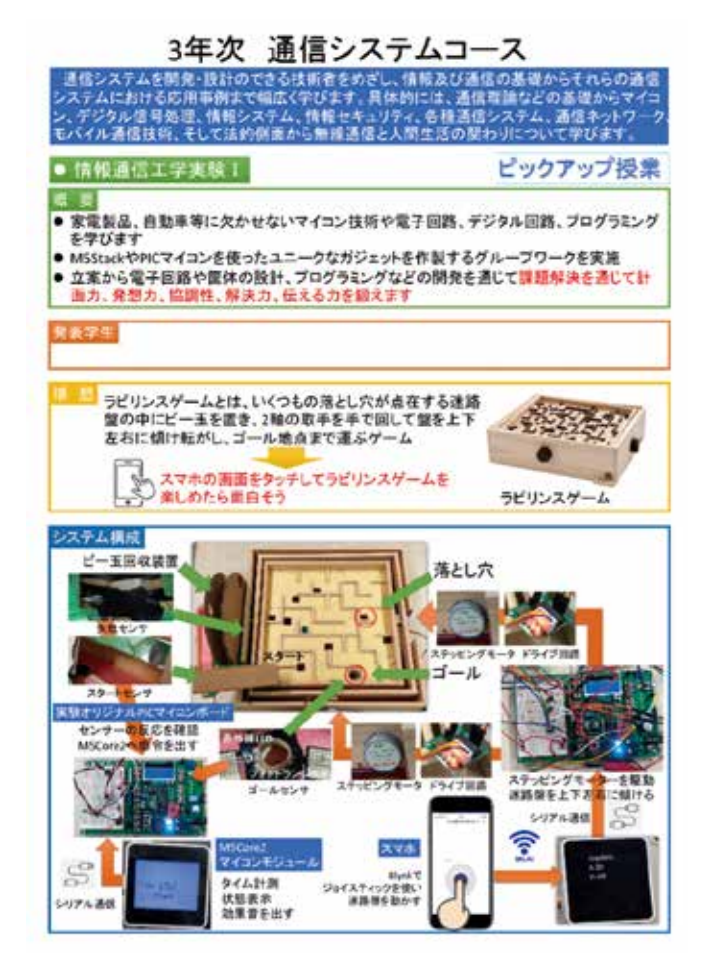

図9 過去の作品例

 ここでは、本年度の情報通信工学実験 I で 4 名の学生グループが制作した作品について紹 介する。作品のテーマは、図 10 に示す様な植物育成システムである。皆さんも、もしくは、 お子さんをお持ちの方は、夏休みと言えば、アサガオ観察日記ではないでしょうか。種を植え、 毎日水やりなどの世話を行い、どの様に芽が出て、成長し、何輪のアサガオが咲いたのか記 録を紙に書き記していると思う。このアサガオ観察日記にちょっとユニークなテクノロジー を加えて、楽にアサガオ観察日記が作れたらどうだろうか。その様な発想から生み出された のが本作品である。

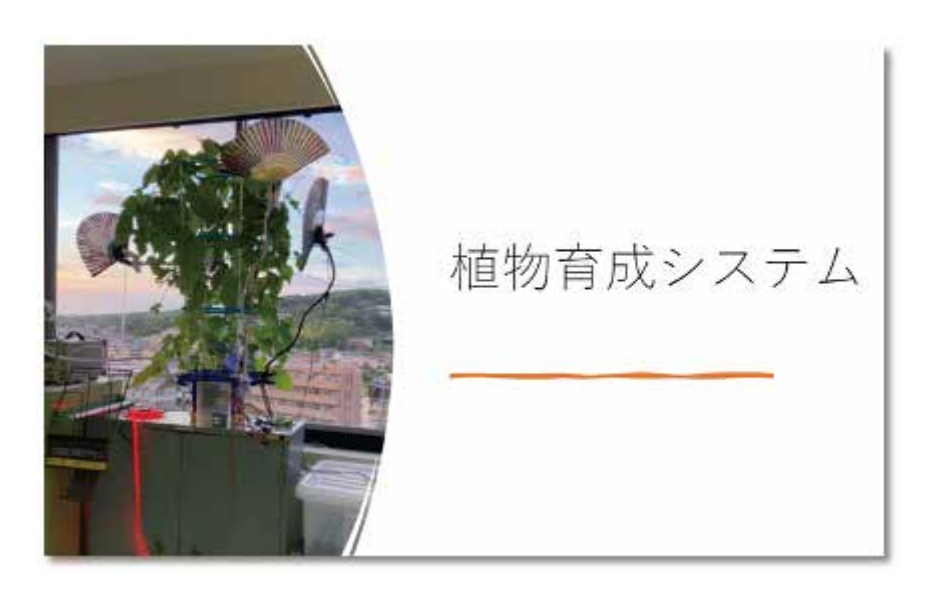

図 10 植物育成システム

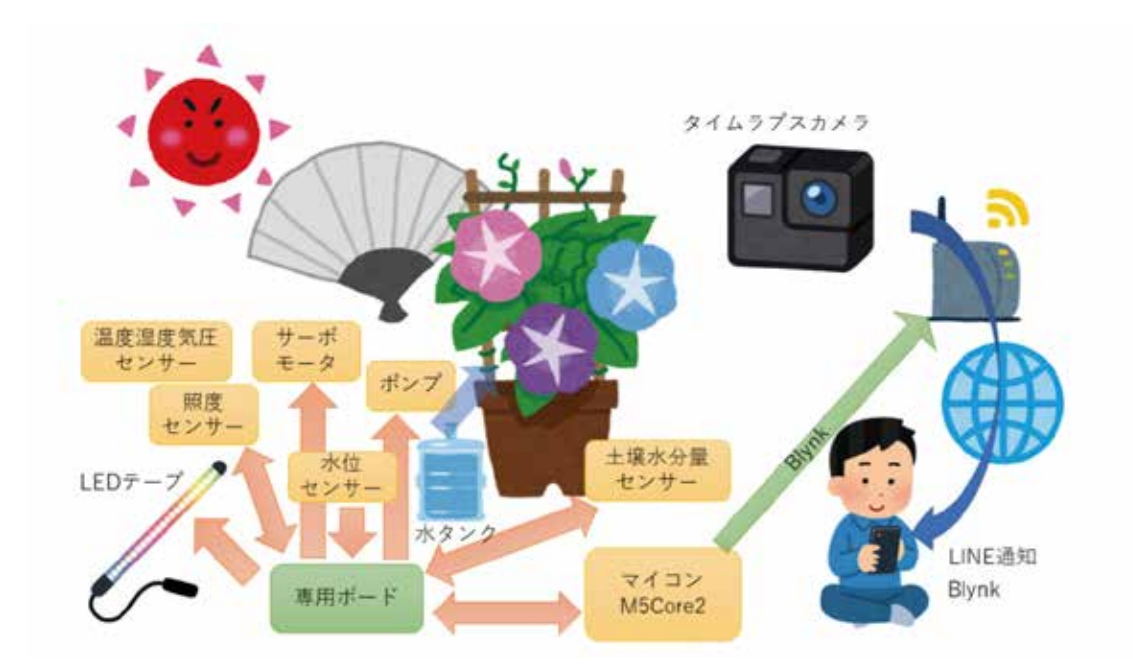

図 11 植物育成システムの構成図

 図 11 に植物育成システムの構成図を示す。植物を自動で育成するためのシステムを構築した。 そのために、水を与えるポンプ、土壌の水分量を測るためのセンサー、水タンクの水位を測る 水位センサー、土壌の水分量の状態を色で知らせるための LED テープ、現在の温度気圧湿度 を測定するための ENV2 センサー、照度を測り条件によって開く扇子、3 時間おきに観察する ためのカメラ、全体を制御するマイコンで構成されている。また、温度、湿度、気圧、照度、 土壌水分量の情報をスマホから見れるように Blynk アプリを用いた。カメラでアサガオの生育 状況を撮影して LINE 通知を使い登録されたユーザーに定期的に画像と共に温度、湿度、気 圧のデータが送られる仕組みも作製した。

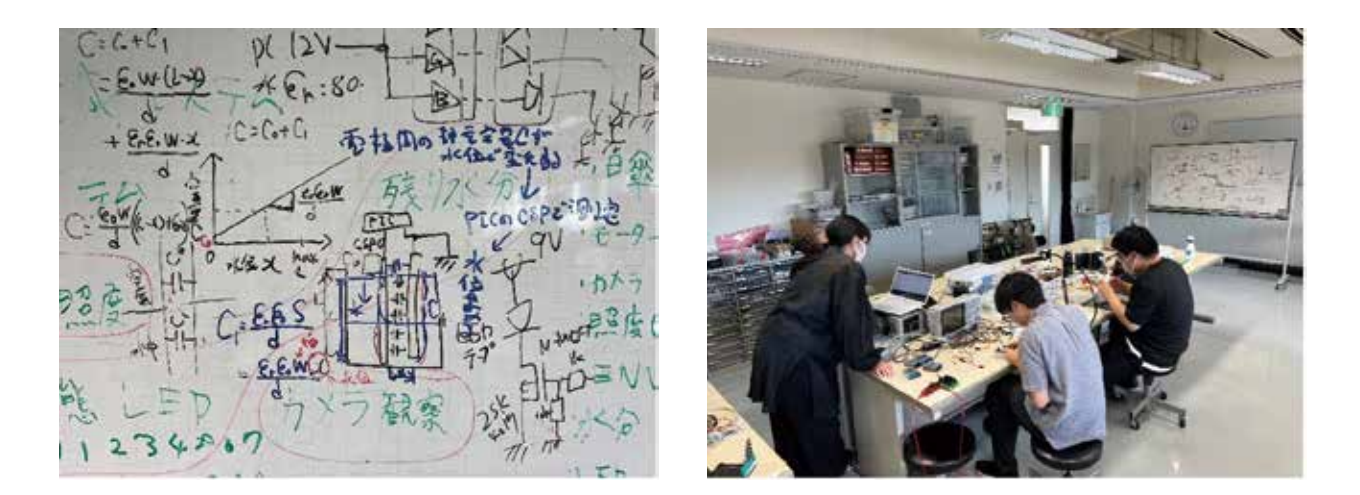

図 12 回路やセンサーなどの仕組み考え、試作をしている様子

 システム構成を決めたら、具体的にどの様なセンサーを使うと良いのか、LED テープを 光らせるための点灯制御回路の構成はどうしたら良いかなど、ホワイトボードを用いて考える (図 12)。その後、個別要素の試作を行う。

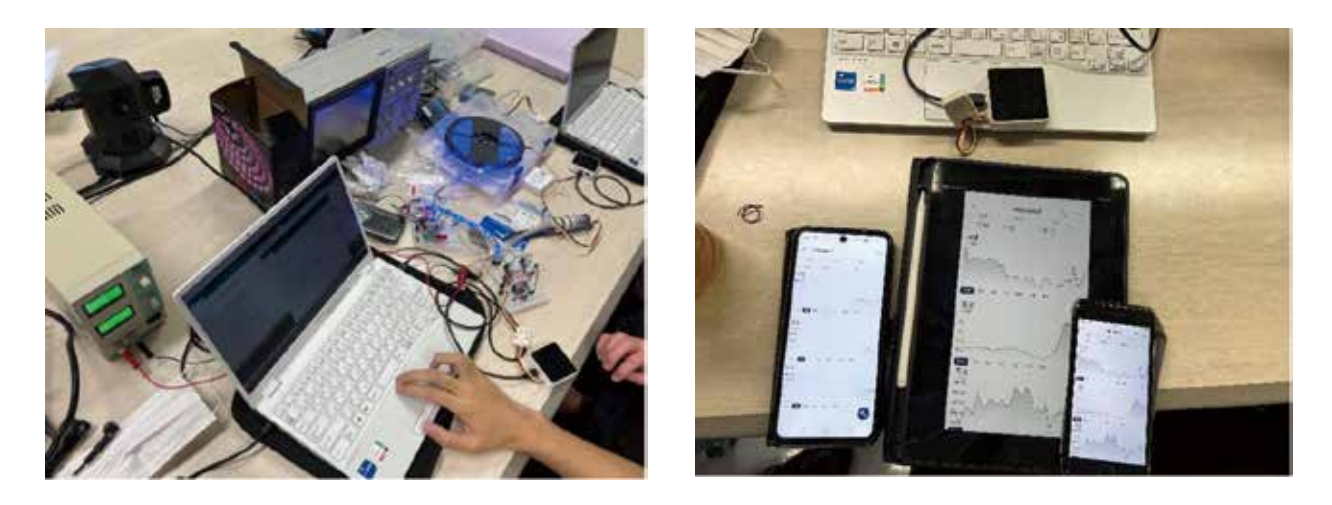

図 13 Blynk を用いた生育状況データの可視化

 図 13 に示す様に、Blynk というインターネット経由で様々なデータのやり取りが簡単に 実現できる機能を用いた。Blynk のスマートフォンのアプリを使うことで、グラフなどの機 能を手軽に実装でき、あたかも専用アプリを作成したような仕上がりになる。

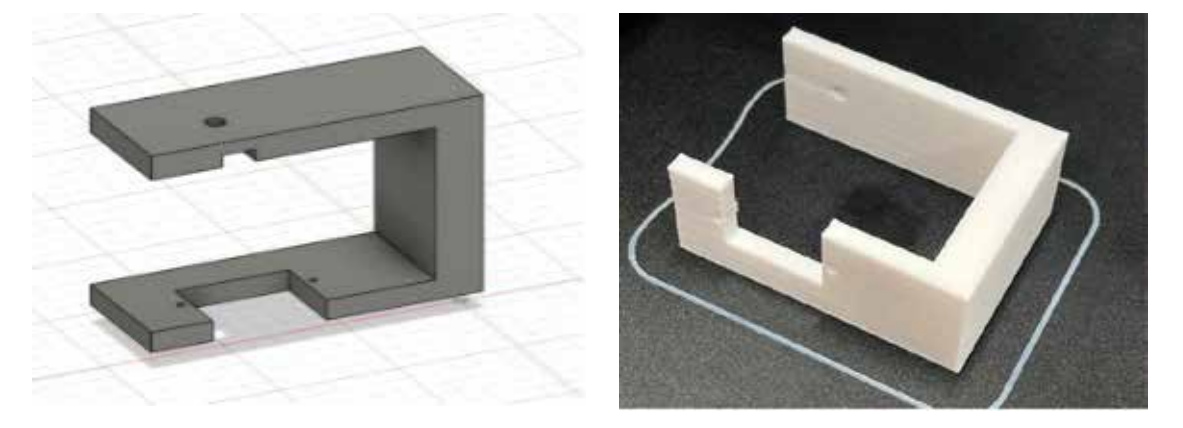

図 14 3D モデリングと造形

図 14 にセンスを開閉するために使用したサーボモータを固定するパーツを示す。このパーツは、 学生がサーボモータなどのサイズを測り、大きさを決めてモデリングし、3D プリンタを用いて 造形したものである。何度も試作を行い、図 15 に示す様に、扇子を上手く開閉できるように なった。なお、扇子の役目は、日差しが強くなった際に、アサガオを日光から守るという発想 から作られている。

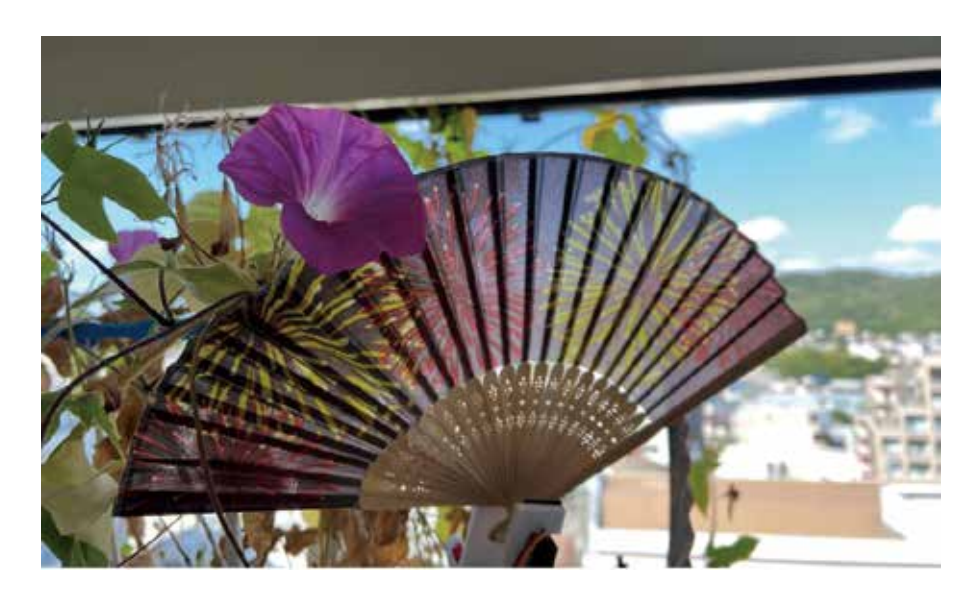

図 15 サーボモータで扇子を開いている様子

 植物育成システムのシステム構成を考えると、複数のセンサーが必要である。M5Core2 には 自由に使用できる GPIO の数が非常に少ない。そのため、GPIO 拡張 IC や各種センサーの ケーブルをつなぎ、M5Core2 と通信を行う専用のプリント基板を開発した。図 16 に作製した

プリント基板を示している。プリント基板の設計は Eagle で行った。製造は外部のメーカに 委託している。ワンポイントとして基板の表面にシルク印刷でアサガオ柄を入れている。基 板に抵抗やコネクタ、IC などのはんだ付けを行った。そして、基板をむき出しにするのは良 くないので、百円ショップで、半透明なケースを買い、制御装置などを入れるボックスとし て使用している (図17)。

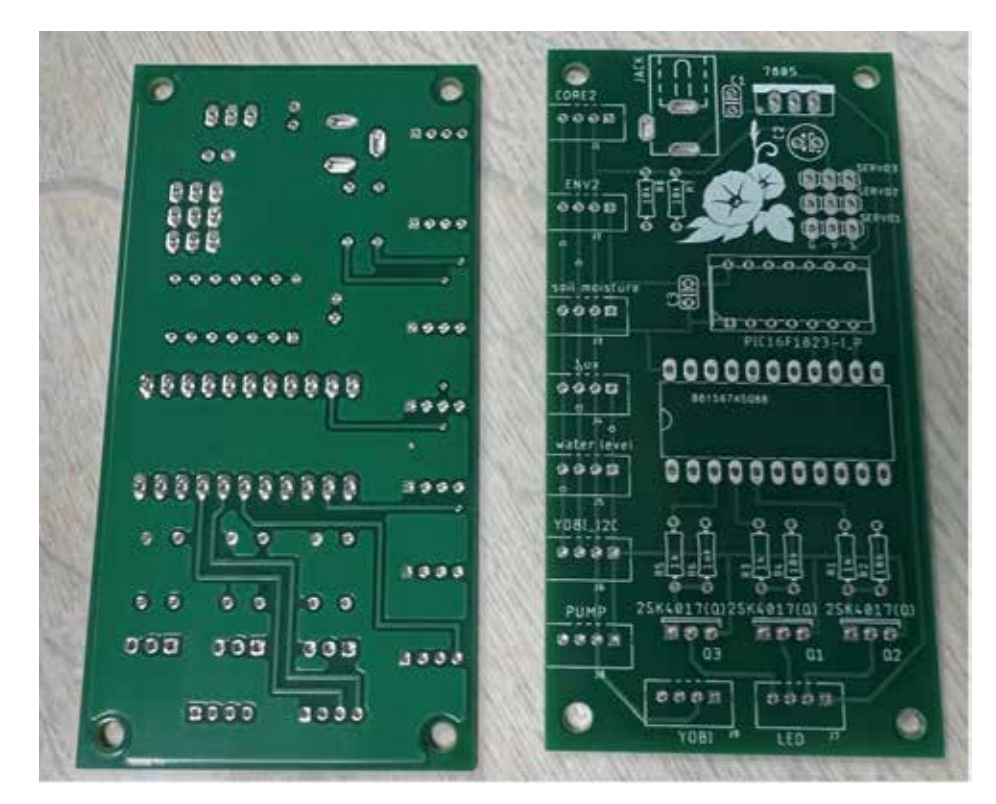

図 16 植物育成システム専用のプリント基板

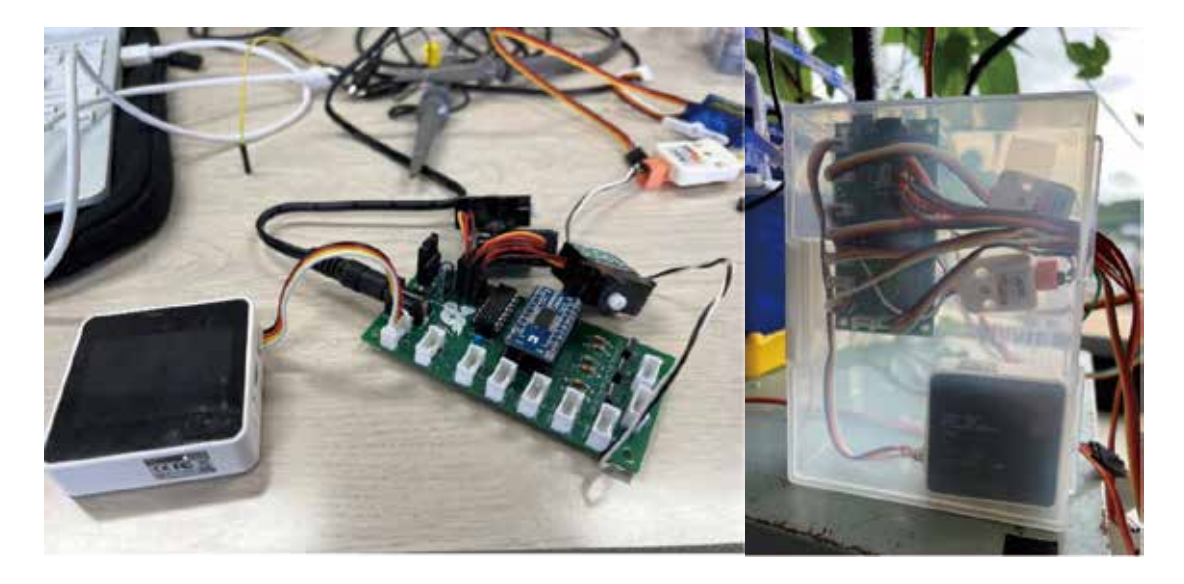

図 17 M5Core2 と自作制御ボード及び制御ボックス

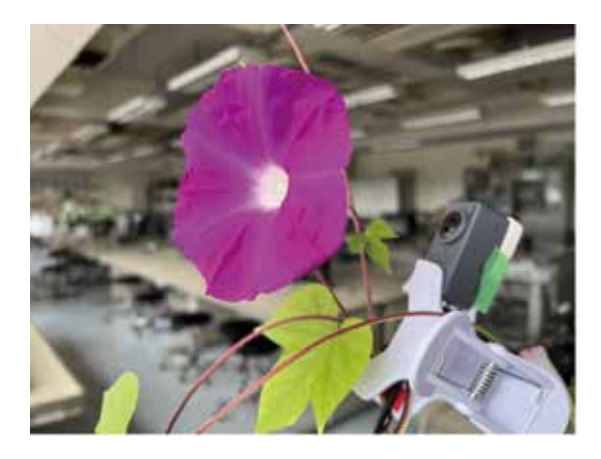

図 18 アサガオとタイムラプスカメラ

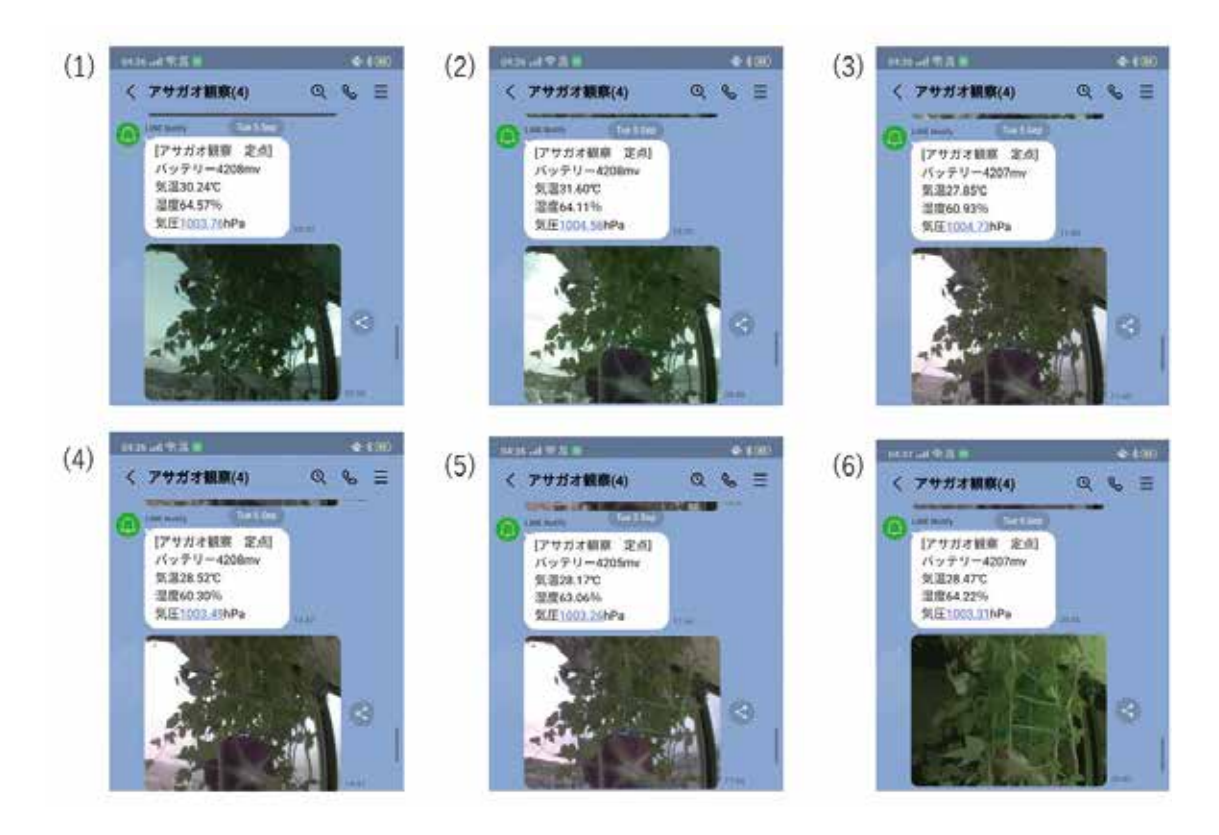

図 19 アサガオの開花からしぼむ様子

図18に示す様に、タイムラプスカメラをアサガオに向けて3時間おきに撮影、登録した ユーザーグループに LINE 通知機能を用いて送る。気温、湿度、気圧のデータは、カメラユニット に繋げた ENV2 センサーを用いたものである。とある日の朝 6 時ごろから夜 9 時ごろまでに タイムラプスカメラで撮影し、LINE 通知で届いた気温、湿度、気圧、アサガオの様子を図 19 に示している。時間経過は (1) から (6) の順である。アサガオの花が開いて夜になるとしぼんで いくさまが撮影されていた。

 上記のことから、アサガオの観察日記としての最低限の機能を作り上げることができている。 担当した学生は、夏休みに入っても学生実験室に来て作業を行っていた。最後、完成したときの 喜んでいる姿は記憶に新しい。今回の経験を活かして、卒業研究などで力を発揮して頂きたい。

#### 4 まとめ

 本研究開発報告では、理工学部電気工学科の 3 年次生が取り組んだ情報通信工学実験 I の 内容を紹介した。また、PIC マイコン実験のために開発している実験ボードについての紹介も 行った。実験ボードを用いた PID 制御による DC モータの回転数制御に関する学生実験内容も 紹介した。後半では、学生実験での PBL プロジェクトとして行っているものづくり教育で 生まれた M5Stack のマイコンモジュールと様々センサーを組み合わせた植物育成システムの 作品例を示した。

 本投稿を本学の在学生が読んでいるかもしれない。少しメッセージを書いておく。昨今の 電子工作ブームは、電気電子情報関係の技術者を目指す学生やものづくりに興味がある学生 が気軽に電子工作やマイコンに触れる機会が創出されており、非常に良いと感じている。マイ コンや電子工作に興味が湧いたという方は、まずはインターネット上に電子工作やマイコンに 関するサイト、X ( 旧 Twitter) 等の SNS で情報を集めてみると良い。それらを真似して、自分 で部品を集めて、はんだ付けし、作品を作ってみる。一発では、上手く動かないこともある。 いろんな知恵を振り絞ってなぜ動かないのか解決しようとするだろう。人間の脳は、その時に 一番成長している。案外あっさり上手く行くとあまり頭に残らないものである。失敗を恐れず、 学生の内は失敗を楽しみながら、そこから何か学んでいくと良い。上達の近道は、「百聞は 一見に如かず」、「習うより慣れろ」である。教えて欲しいことがあれば 8 号館 7 階の貞方研究 室に来てください。何か楽しいことをやってみましょう。

#### 5 謝辞

 情報通信工学実験 I をご担当頂いている理工学部電気工学科の小倉先生及び山光先生には、 実験内容等のご理解と学生への指導にご協力いただき誠にありがとうございます。同学科の 松岡先生からもアドバイス等をいただき、この場を借りて感謝申し上げます。

 最後に、本研究開発のチャンスを与えて頂いた九州産業大学 総合情報基盤センターのご 担当者様へには、報告書の提出が遅れに遅れたこと深くお詫び申し上げます。今後ともよろ しくお願いいたします。

引用・参考文献

[1] 貞方 敦雄, 『九州産業大学 理工学部 電気工学科 情報通信工学実験 I テキスト PIC マイコン実験・M5Stack 実験 2023 年度版』